Com o Painel das Metas Nacionais 2023, você além de *acompanhar os processos pendentes*, a partir de agora, você também terá uma visão clara dos *resultados conquistados* pela sua unidade.

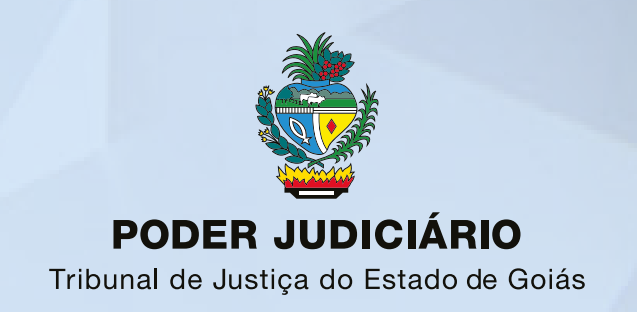

## PAINEL DAS METAS NACIONAIS 2023

## PASSO A PASSO PARA ACESSAR O PAINEL

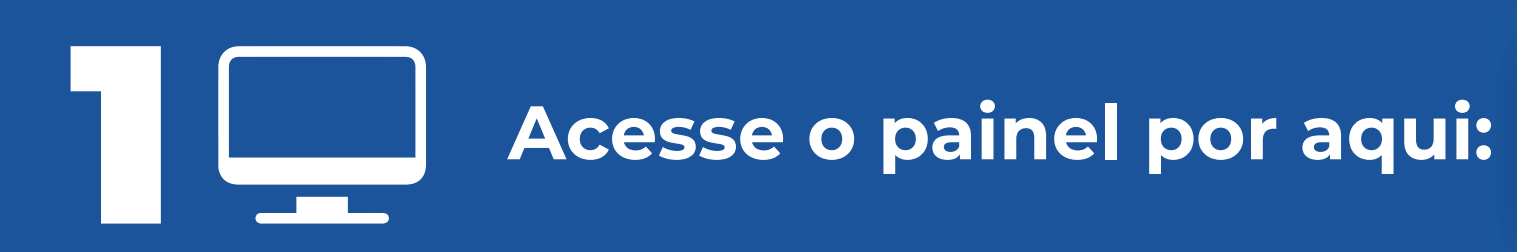

2 **Selecione a meta que quer acompanhar**

## 4 **Após acessar, selecione a instância e a unidade, conforme o exemplo abaixo:**

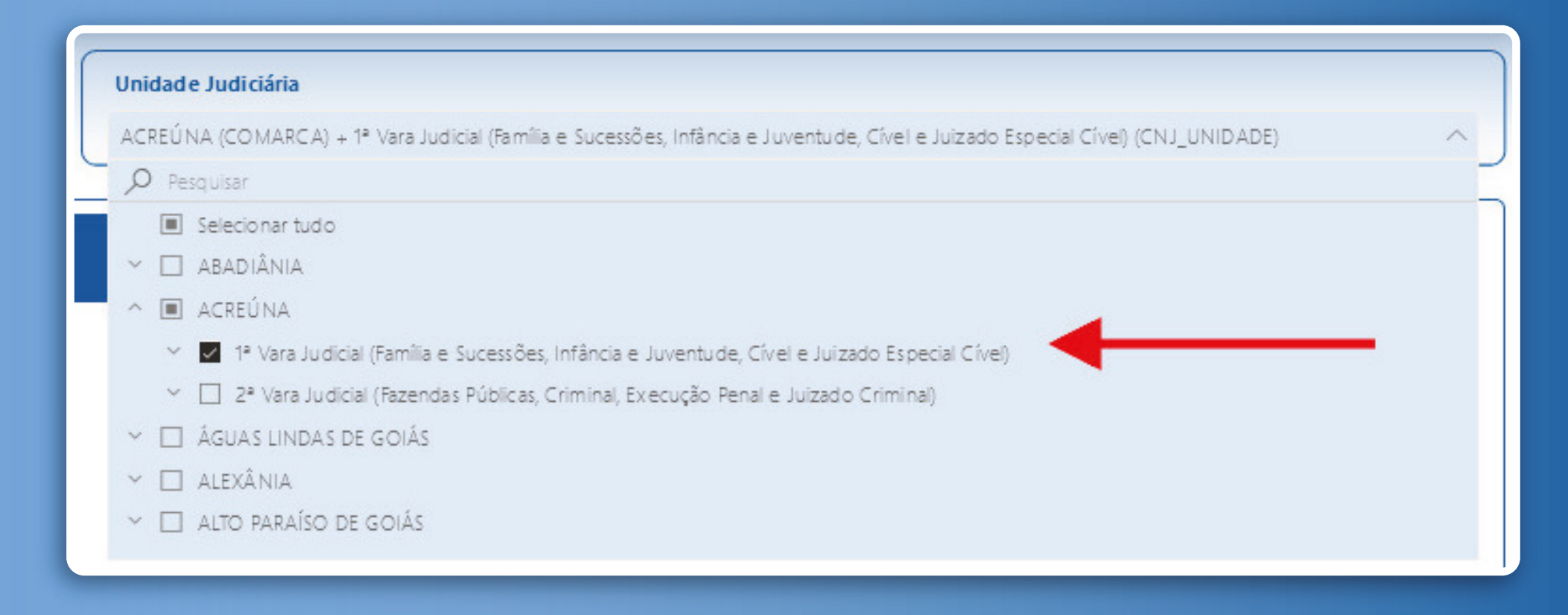

## 3 **Confira os resultados por meio do botão "Acompanhe os resultados"**

*[Painel de Metas](https://docs.tjgo.jus.br/institucional/gestaoestrategica/paineis2/index.html?BI=Metas-Nacionais-2023)*

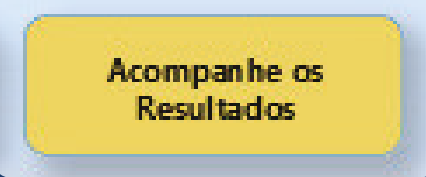

*Nacionais 2023*